#### **ETH**zürich

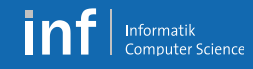

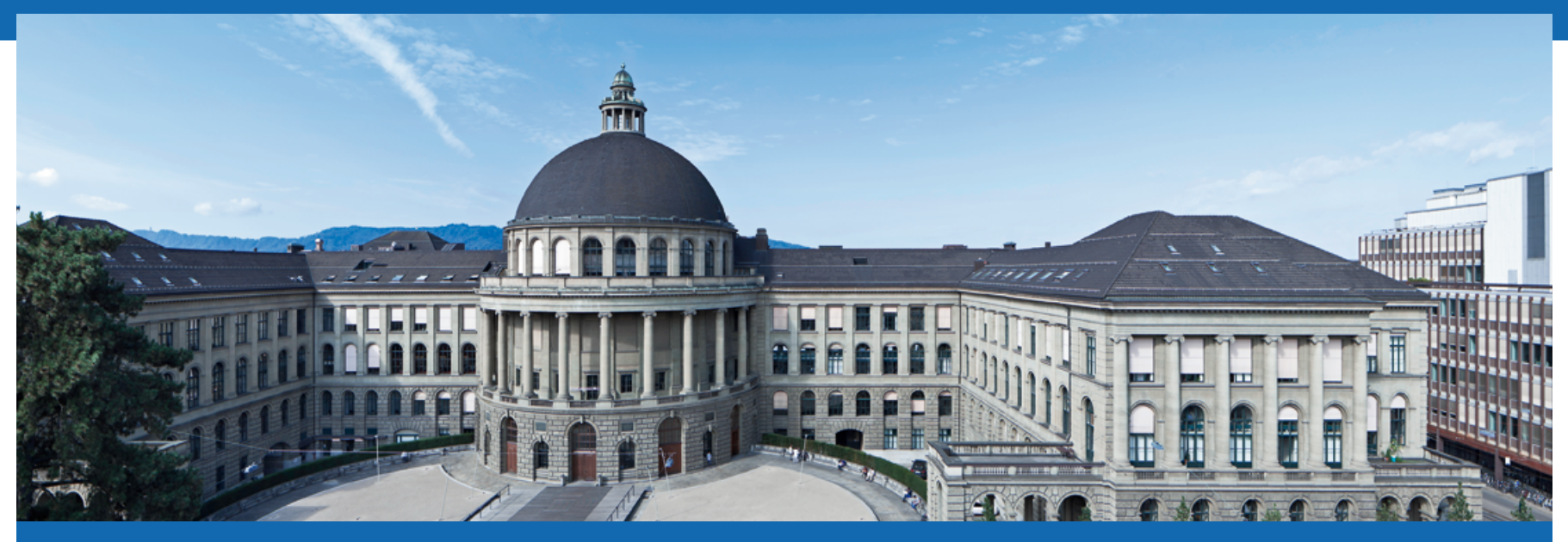

# **Distributed Systems – Exercises**

Leyna Sadamori leyna.sadamori@inf.ethz.ch

Distributed Systems – Pratical Exercises <sup>|</sup> <sup>1</sup> **Distributed Systems – HS 2017** Leyna Sadamori

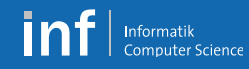

## **VS Exercises**

- Part 1 (Prof. Mattern)
	- § Android programming (45 points)
	- Theoretical exercises (exam preparation)
- Part 2 (Prof. Wattenhofer)
	- Theoretical exercises (20 points)

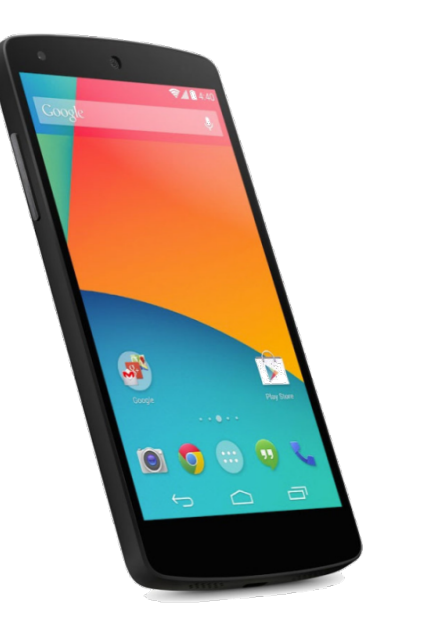

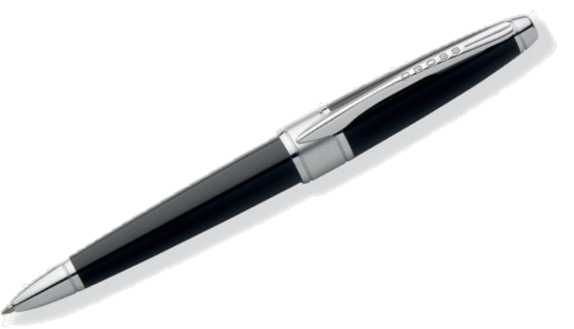

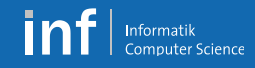

# **Grading**

■ Maximum achievable points:

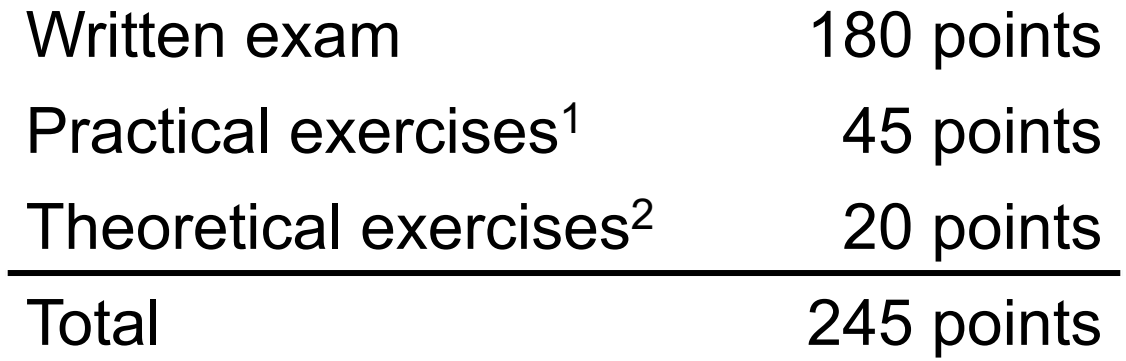

<sup>1</sup> Points can be carried forward from last year

<sup>2</sup> Prof. Wattenhofer

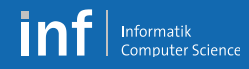

#### **Team**

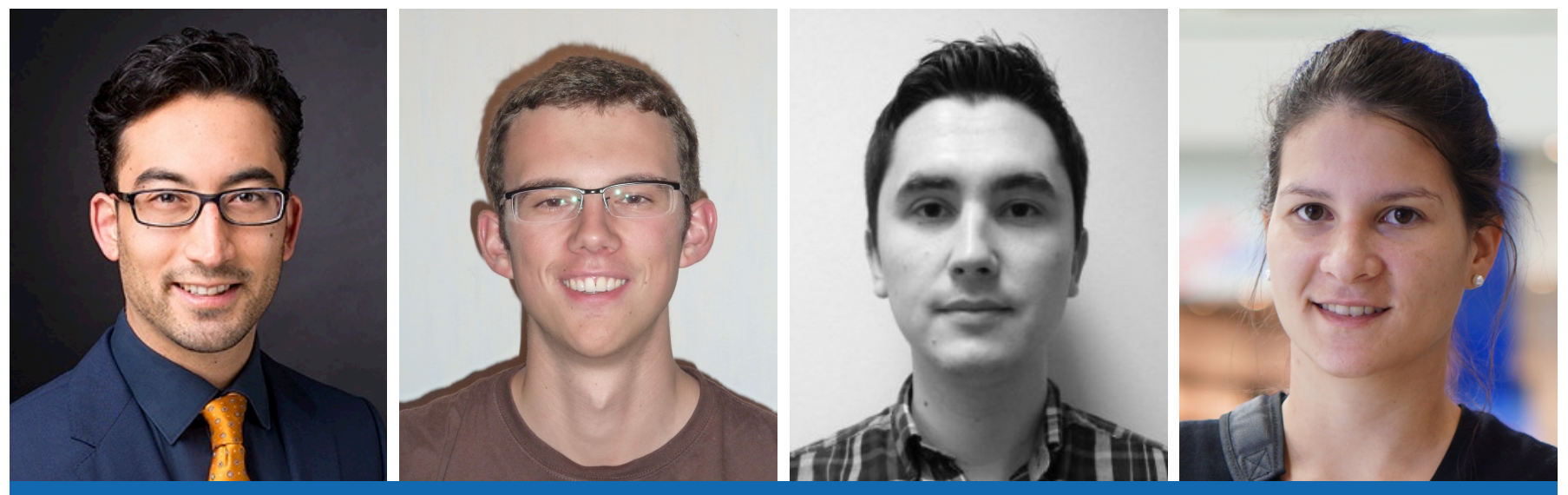

Leyna Sadamori Vincent Becker Mihai Bâce Liliana Barrios

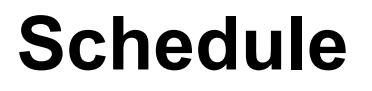

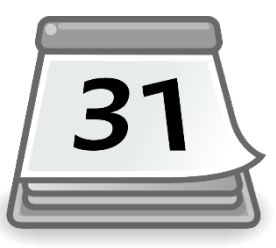

#### § A1: **GUI, sensors and Bluetooth Low Energy**

§ 02 Oct 2017–12 Oct 2017 (9 days)

#### § A2: **HTTP, REST, Web Services**

§ 13 Oct 2017–24 Oct 2017 (8 days)

#### § A3: **Group communication and logical time**

■ 23 Oct 2017–02 Nov 2017 (9 days)

#### ■ A4: **Project** (with presentation)

§ 03 Nov 2017–17 Dec 2017 (6 weeks)

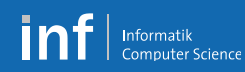

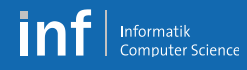

# **Organization**

- Teams of three
	- Development with emulator and phone
- Smart phones
	- Use your own Android no rooting required
	- If necessary, can be provided by us (1 phone per group)
- Grading
	- Per group

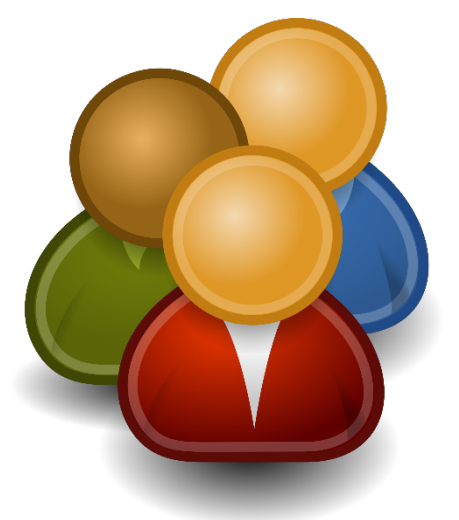

#### **ETH** zürich

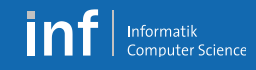

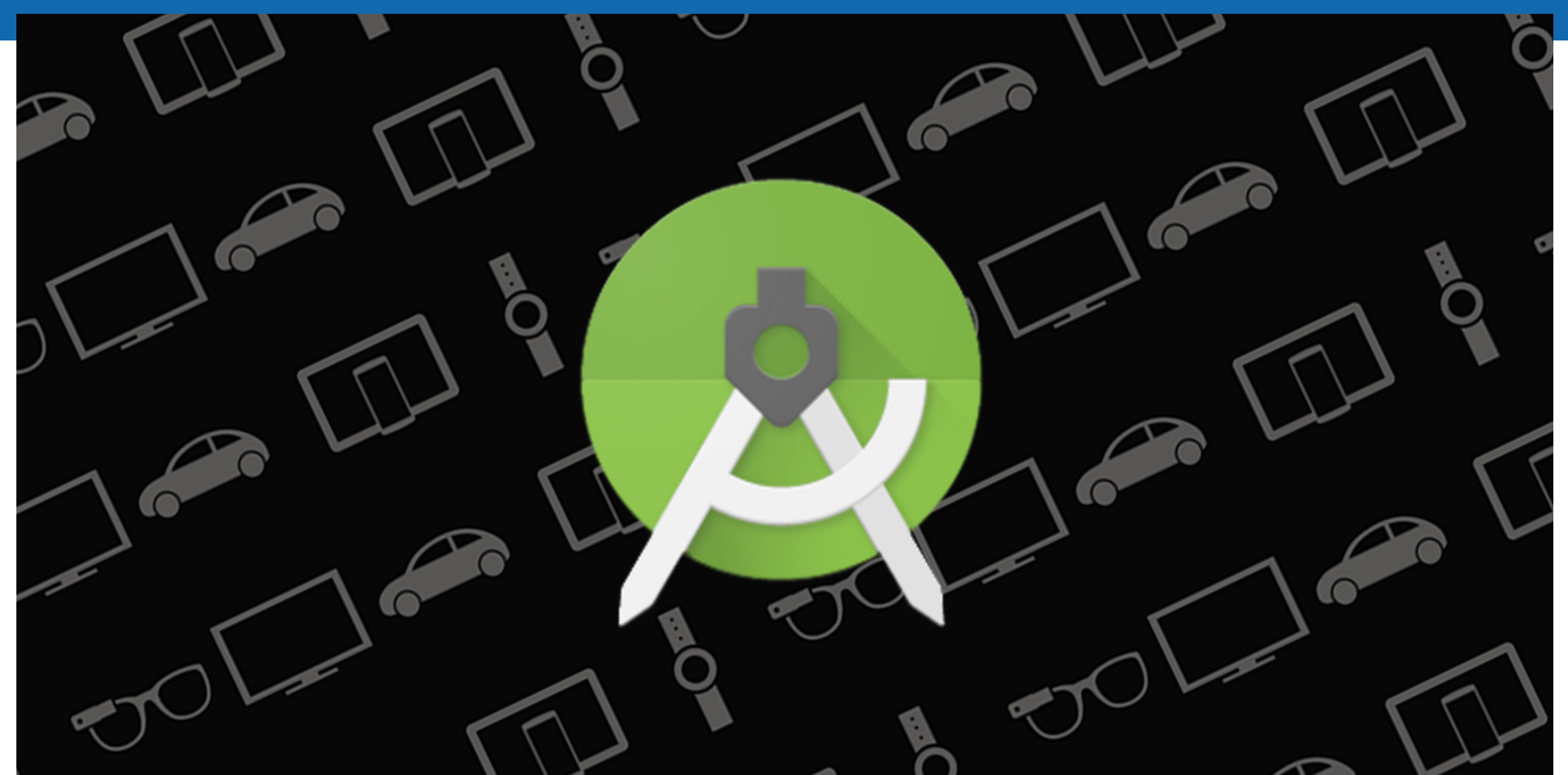

# **Homework**

Distributed Systems – Pratical Exercises <sup>|</sup> <sup>7</sup> **Distributed Systems – HS 2017** Leyna Sadamori

# **Create Groups**

- Log in to submission system
	- § https://www.vs.inf.ethz.ch/edu/vs/submissions/
- First "exercise" is to register a group
- Leader starts a group
- Add partners (have to log in once to appear in list)
- Specify which phone you will be using
	- § Own Android
	- § Lecture phone

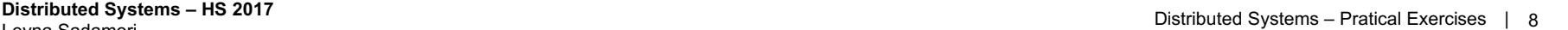

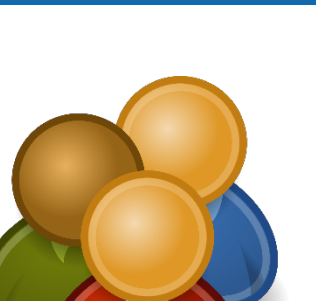

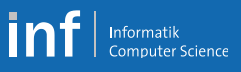

# **Submission System**

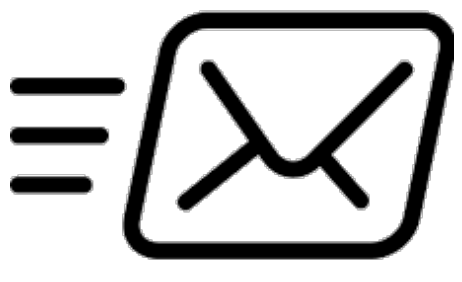

- Deliverables are submitted via the submission system
	- § Only team leader can submit files
	- Team members must **sign** the submission **to accept** submission
	- § **Repeat** signature procedure for every **new upload**
- Registration "exercise"
	- § Submit an empty file (0 bytes) *register.txt*
	- Sign this submission

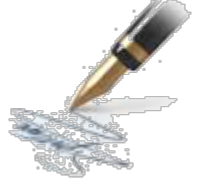

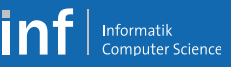

#### **Prepare your phone**

- **Minimum OS version: Android 5.0**
- Activate debugging
	- «Settings > About phone > Build number» Tab several times
	- «Settings > Developer options > Android debugging»
- MacOS: Change USB mode to PTP

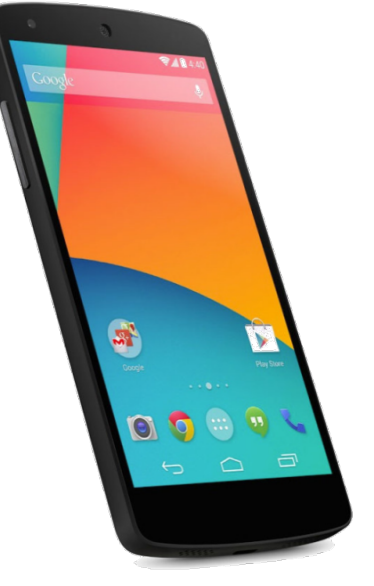

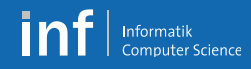

## **Install the Toolchain**

- Java SE JDK
	- http://www.oracle.com/technetwork/java/javase/downloads/index.html
- Android SDK and Android Studio
	- § http://developer.android.com/sdk/index.html
- In the SDK Manager, make sure to have
	- Android 6.0 (API Level 23) SDK Platform
	- $\overline{\phantom{0}}$  SDK Tools 26.0.2
	- SDK Platform-Tools 26.0.0
	- Android SDK Build Tools 26.0.1

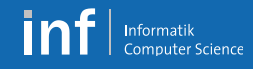

## **Test Your Toolchain**

- Create an AVD in the «Android Virtual Device Manager»
	- § Device: Nexus 5
	- § Target: Android 6.0 API Level 23
	- § ABI: x86\_64
	- § Emulator Options: Host GPU
- Run Sample Application
	- § Import an Android code sample
	- § Pick the BasicNetworking sample project
- Run the project as Android application
	- § On the AVD
	- § On your phone

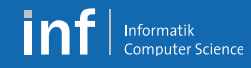

# **Android Tutorial**

- Monday, 25 September 2017
	- Introduction to Android programming
	- «Live-Hacking» together with you
	- $\blacksquare$  At 9:15 in CAB G 11
- Be prepared!
	- § Download material from VS Web page
	- § Install Android Studio
	- Test phone connection and emulator
- Phone pick-up at 12.15 p.m. in CNB H 110

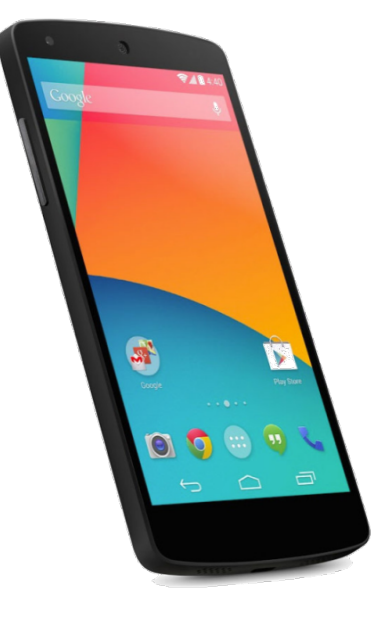